## **BAB II**

## **ANALISIS DAN PERANCANGAN**

Proses perancangan adalah bagian dari pengembangan sistem. Secara etimologi, sistem berasal dari kata system yang berarti susunan atau cara. Sistem dapat di kelompokkan ke dalam dua pendekatan pengertian sistem, yaitu sistem yang menekankan pada prosedurnya dan sistem yang menekankan pada komponen atau elemennya.

Suatu sistem mempunyai maksud tertentu, maksud dari suatu sistem itu adalah untuk mencapai tujuan (goal) untuk ruang lingkup yang lebih luas (sistem), serta untuk mencapai suatu sasaran (objective) untuk ruang lingkup yang lebih sempit (sub sistem). Langkah awal yang dilakukan dalam perancangan adalah melakukan pengumpulan kebutuhan akan informasi yang diperlukan dan kemudian menganalisisnya. Hal ini memerlukan komponen-komponen pendukung dalam sistem ini untuk menganalisis antara lain sistem pendukung, diagram alir, perancangan basis data, struktur tabel, serta rancangan input dan output program.

#### **2.1 Sistem Pendukung**

Sistem pendukung merupakan alat bantu berupa perangkat keras, perangkat lunak serta manusia itu sendiri. Dengan kerja sama yang baik

4

diantaranya, diharapkan dapat menghasilkan sistem informasi yang terencana dan berguna sesuai yang diharapkan oleh penggunanya.

#### **2.1.1 Sistem Perangkat Keras**

Perangkat keras (hardware) yang digunakan untuk mendukung proses pembuatan program. Perangkat keras merupakan komponen – komponen fisik dari komputer yang terdiri dari unit masukan, pengolahan dan unit keluaran. Dalam hal ini, perangkat keras yang berasal dari netbook Haweltt-Packard yang mempunyai spesifikasi Processor Intel® Atom @1.66GHz 1,67GHz, RAM (Random Access Memory) 1024MB, Hard Disk 160GB, Piranti input berupa keyboard dan mouse, Piranti output berupa monitor, printer, dan media penyimpanan seperti flashdisk.

#### **2.1.2 Sistem Perangkat Lunak**

Perangkat lunak (software) digunakan untuk membuat ataupun merancang suatu aplikasi program. Perangkat lunak dapat menampilkan output atau hasil keluaran dari aplikasi program tersebut. Berikut adalah beberapa perangkat lunak yang digunakan yaitu:

- a. Sistem operasi Windows 7 professional 32-bit.
- b. XAMPP Control Panel Version 2.5, sebagai software bebas Fungsinya adalah sebagai server yang berdiri sendiri (localhost), yang terdiri atas program Apache HTTP Server,

5

MySQL database, dan penerjemah bahasa yang ditulis dengan bahasa pemrograman PHP dan Perl.<sup>[1]</sup>

- c. Notepad++ adalah sebuah penyunting teks dan penyunting kode sumber yang berjalan di sistem operasi windows. Notepad++ menggunakan komponen Scintilla untuk dapat menampilkan dan menyuntingan teks dan berkas kode sumber berbagai bahasa pemrograman<sup>[2]</sup>.
- d. Dia v 097.1, sebagai aplikasi untuk merancang sistem basis data.
- e. Mysql server 5.0 untuk pembuatan database.
- f. Aplikasi browser program untuk menjalankan program yang telah dibuat adalah Crome dan Mozilla.
- g. Microsoft Office Word digunakan untuk menulis naskah

#### **2.1.3 Pengguna**

Pengguna merupakan orang yang menggunakan sistem. Pada Pegolahan Manajemen Parkir Real Time Berbasis web, pengguna merupakan datanya tersimpan dalam basis data. Jadi pengguna yang terdaftar diharuskan login untuk mengakses halaman. Pengguna yang terdaftar dalam sistem ini adalah Petugas Pintu masuk adalah pengguna yang menjaga pintu masuk parkir dengan hak akses tertentu, Petugas Pintu keluar adalah pengguna yang menjaga pintu keluar parkir dengan hak akses tertentu dan Administrator adalah pengguna yang mempunyai hak akses lebih luas yaitu untuk melihat data, menambah data, mengubah data, dan menghapus data serta mencetak laporan-laporan.

#### **2.2 Perancangan Basis Data**

Basis Data merupakan kumpulan informasi yang disimpan di dalam komputer secara sistematik sehingga dapat diperiksa menggunakan suatu program komputer untuk memperoleh informasi dari basis data tersebut. Perangkat lunak yang digunakan untuk mengelola dan memanggil kueri(query) basis data disebut sistem manajemen basis data (database management system, DBMS)<sup>[3]</sup>. Sebuah basis data terdiri dari table-tabel yang berfungsi untuk menyimpan data-data. Pada Pegolahan Manajemen Parkir Real Time Berbasis Web memerlukan beberapa tabel yang akan diolah untuk dijadikan informasi yang diperlukan. Struktur tabel pada Pegolahan Manajemen Parkir Real Time Berbasis Web meliputi:

#### **2.2.1 Tabel administrator**

 Tabel administrator digunakan untuk menyimpan data administrator. Struktur tabel administrator sebagai berikut:

Kunci utama : username

Kunci tamu : -

Jumlah kolom : 2

Tabel 3.1 Struktur Tabel administrator

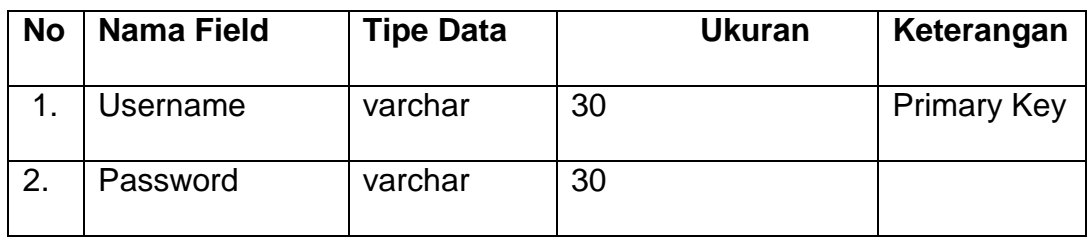

## **2.2.2 Tabel jadwalkerja**

Tabel jadwalkerja digunakan untuk menyimpan data jadwal

kerja. Struktur tabel jadwalkerja sebagai berikut:

Kunci utama : id\_jadwal

Kunci tamu : -

Jumlah kolom : 4

Tabel 3.2 Struktur Tabel jadwalkerja

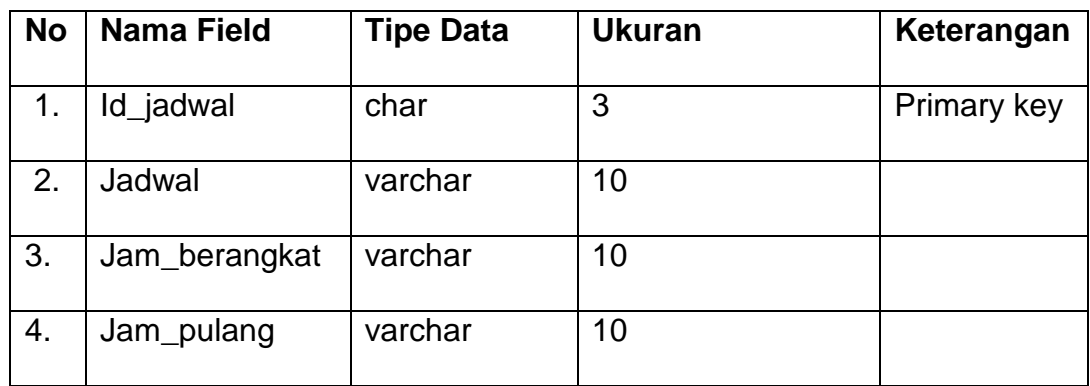

## **2.2.3 Tabel jeniskendaraan**

 Tabel jeniskendaraan digunakan untuk menyimpan data jeniskendaraan. Struktur tabel jeniskendaraan sebagai berikut:

Kunci utama : id jenis

Kunci tamu :-Jumlah kolom : 3

## Tabel 3.3 Struktur Tabel jeniskendaraan

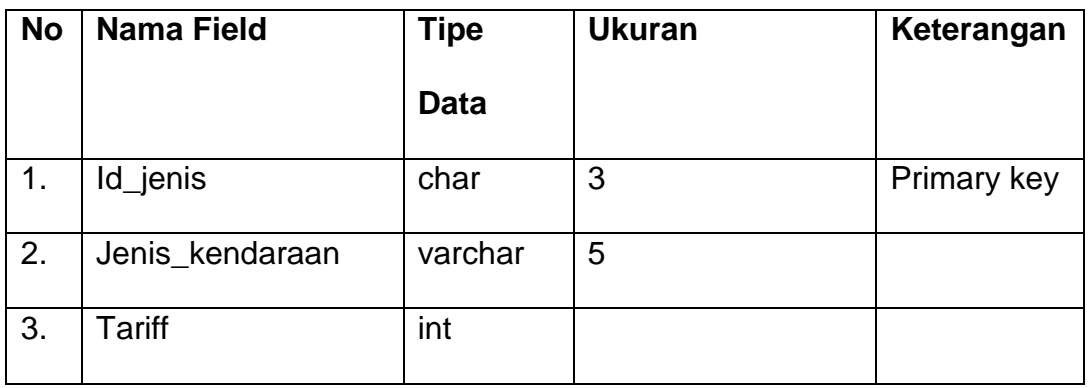

## **2.2.4 Tabel login**

Tabel login digunakan untuk menyimpan data login. Struktur

tabel login sebagai berikut:

Kunci utama : username

Kunci tamu : id\_petugas

Jumlah kolom : 3

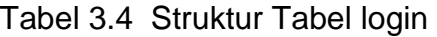

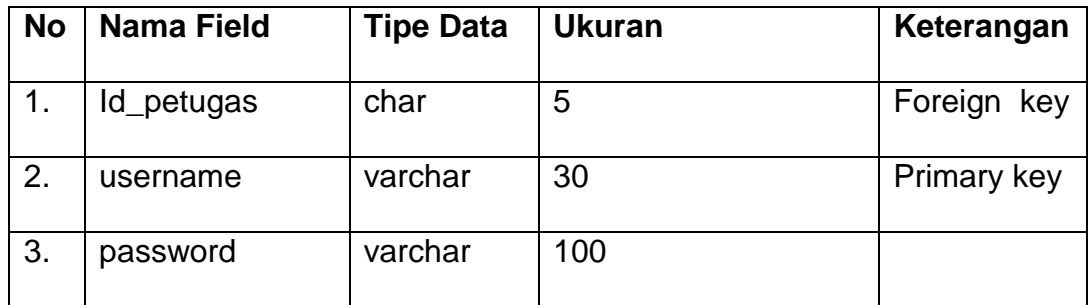

#### **2.2.5 Tabel lokasi**

 Tabel lokasi digunakan untuk menyimpan data lokasi. Struktur tabel lokasi sebagai berikut:

Kunci utama : id\_lokasi

Kunci tamu : id\_jenis

Jumlah kolom : 4

### Tabel 3.5 Struktur Tabel lokasi

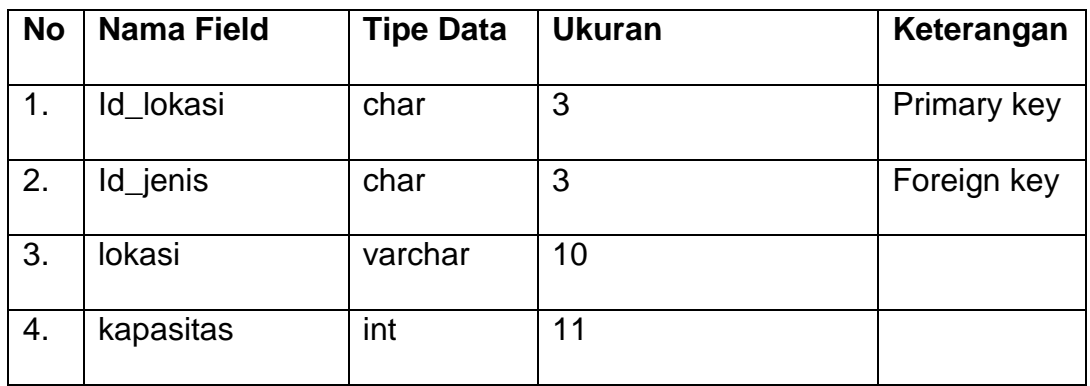

## **2.2.6 Tabel petugas**

Tabel petugas digunakan untuk menyimpan data petugas. Struktur

tabel petugas sebagai berikut:

Kunci utama : id\_petugas

Kunci tamu : id\_jadwal

Jumlah kolom : 12

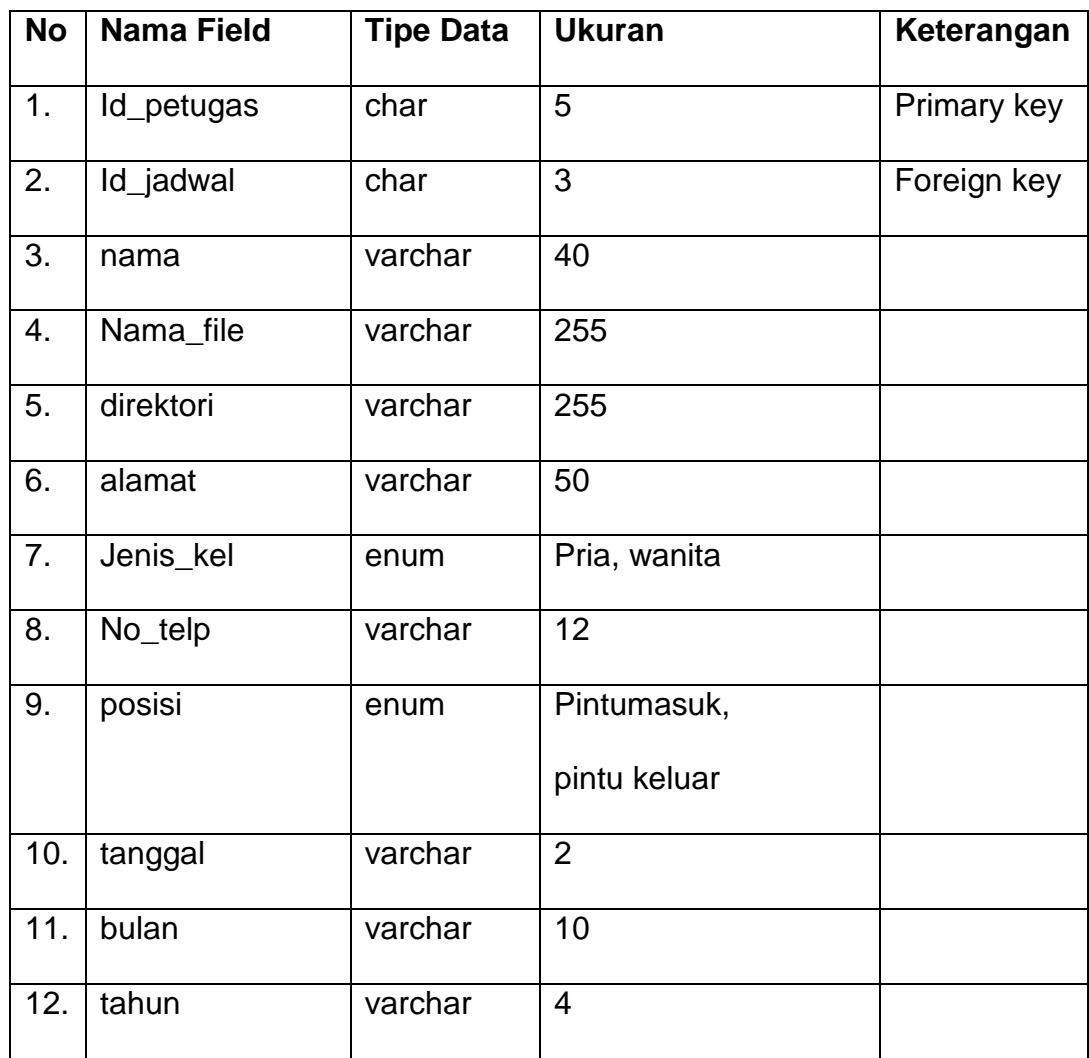

## Tabel 3.6 Struktur Tabel petugas

#### **2.2.7 Tabel transaksi**

Tabel transaksi digunakan untuk menyimpan data transaksi.

Struktur tabel transaksi sebagai berikut:

Kunci utama : no\_transaksi

Kunci tamu : id\_jenis, id\_lokasi

## Jumlah kolom : 12

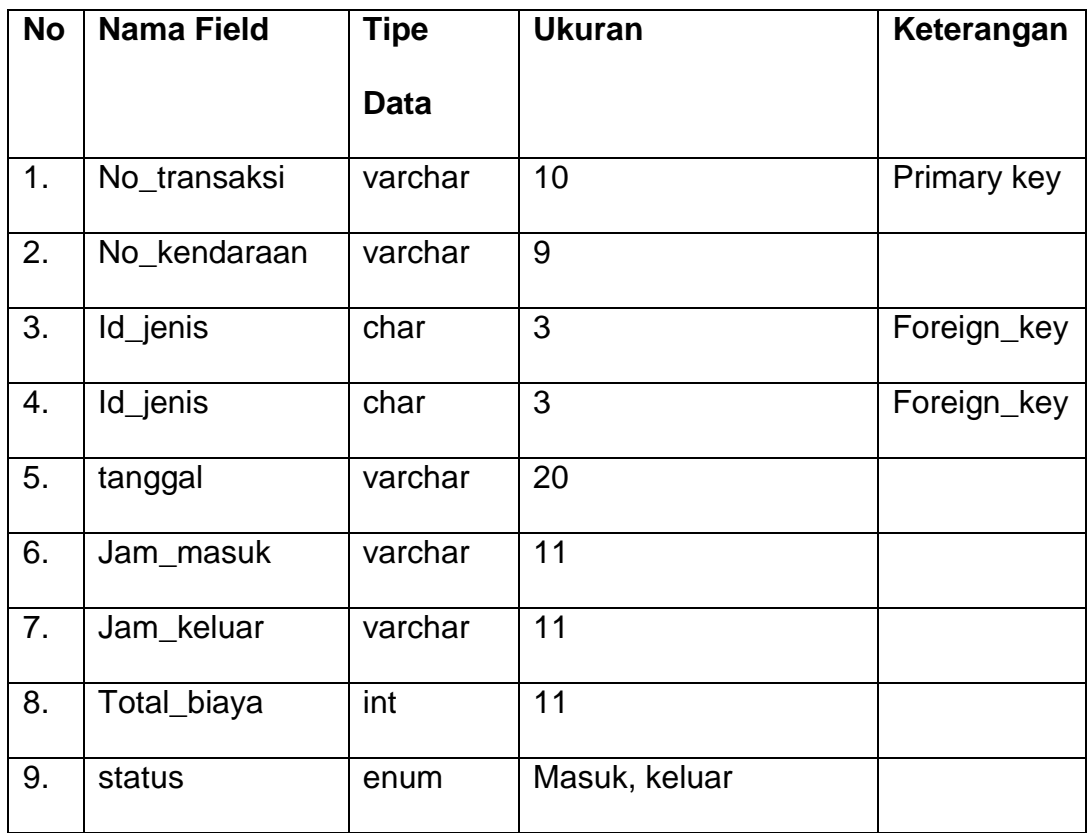

#### Tabel 3.7 Struktur Tabel transaksi

### **2.3 Relasi Antar Tabel**

 Relasi antar tabel pada Pengolahan Manajemen Parkir Real Time Berbasis Web dibuat untuk menghubungkan suatu tabel dengan tabel lain yang saling berkaitan, dimana relasi antar tabel dapat dilihat pada gambar 2.1 berikut ini:

Keterangan:

- \* Kunci Utama  $\leftrightarrow$  One To One
- \*\* Kunci Tamu <>>
Many To One

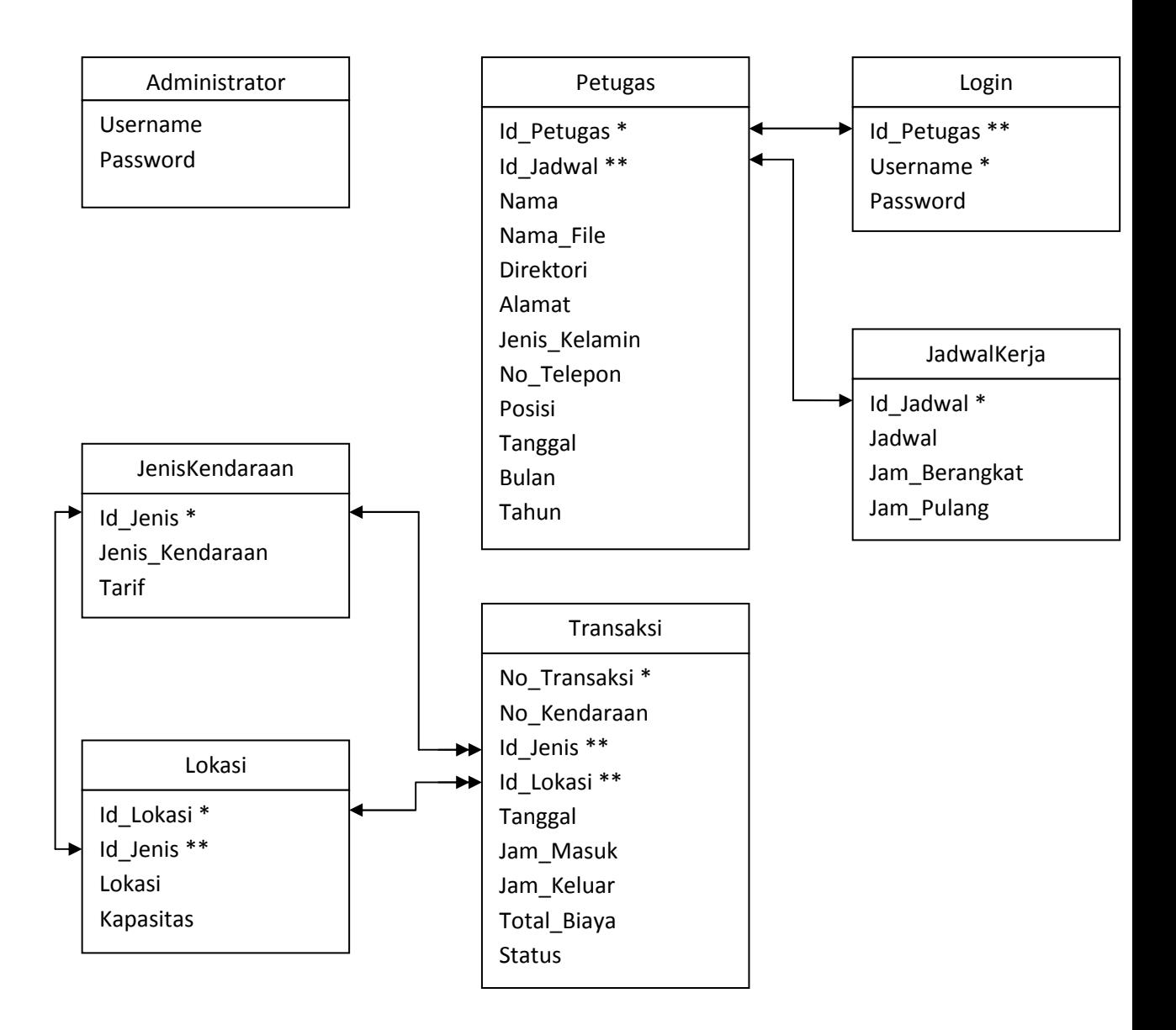

Gambar 2.1 Relasi Antar Tabel

Berikut adalah penjelasan relasi antar tabel diatas antar lain:

a) Tabel petugas untuk menyimpan data id\_petugas sebagai kunci utama pada *field* id jadwal sebagai kunci tamu yang mereferensi table jadwalkerja untuk memanggil field id\_jadwal. Hubungan yang dimiliki antara tabel petugas dan tabel jadwalkerja adalah

One to One. Artinya satu id\_pegawai pada table petugas memiliki satu id\_jadwal pada table jadwalkerja.

- b) Tabel login yang menyimpan data username sebagai kunci utama pada field id\_pegawai, sebagai kunci tamu mereferensi table petugas untuk memanggil *field* id\_petugas,. Hubungan yang dimiliki antara tabel petugas dan tabel login adalah One to One artinya satu username pada table login hanya memiliki satu id\_petugas pada table petugas.
- c) Tabel lokasi yang menyimpan data id\_lokasi sebagai kunci utama, pada field id\_jenis sebagai kunci tamu mereferensi table jeniskendaraan untuk memanggil field id\_jenis,. Hubungan yang dimiliki antara tabel lokasi dan tabel jeniskendaraan adalah One to One artinya satu id\_lokasi pada table lokasi hanya memiliki satu id jenis pada table jadwalkendaraan
- d) Tabel transaksi yang menyimpan data no\_transaksi sebagai kunci utama pada field id\_jenis sebagai kunci tamu mereferensi table jeniskendaraan untuk memanggil field id\_jenis dan id\_lokasi sebagai kunci tamu mereferensi table lokasi untuk memanggil field id\_lokasi,. Hubungan yang dimiliki antara tabel transaksi dan tabel jeniskendaraan adalah Many to One artinya banyak no\_transaksi pada table transaksi bisa di memiliki satu id\_jenis pada table jeniskendaraan dan banyak no\_transaksi

14

pada table transaksi bisa di memiliki satu id\_lokasi pada table lokasi

#### **2.4 Bagan Alir Sistem**

Bagan alir Pegolahan Manajemen Parkir Real Time Berbasis Web dibuat untuk memberikan gambaran secara umum mengenai proses mengolah data yang dapat dilihat pada gambar 2.2 berikut ini:

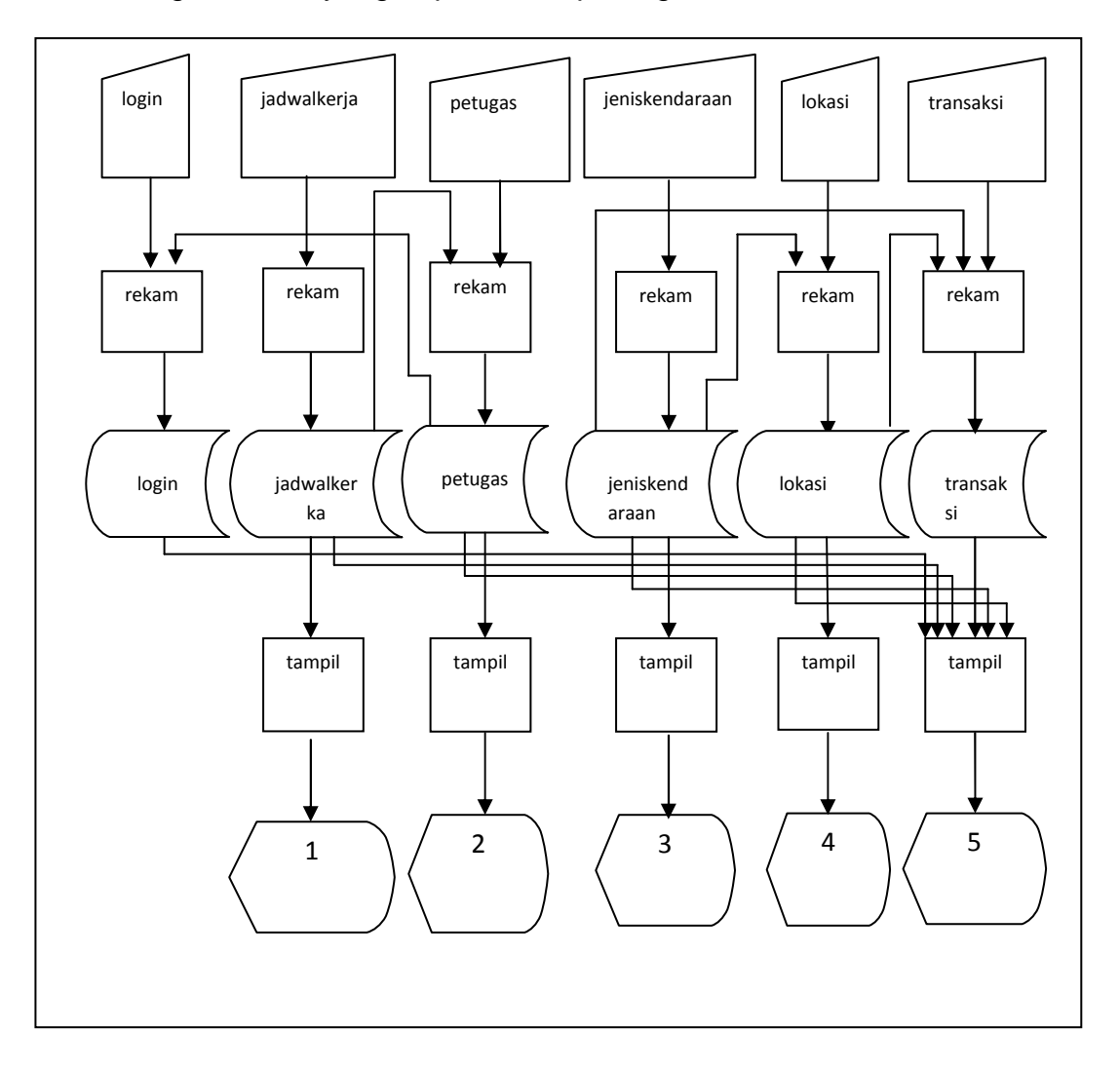

Gambar 2.2 Bagan Alir Sistem

Keterangan bagan alir :

- 1. Tampilan jadwalkerja di monitor
- 2. Tampilan petugas di monitor
- 3. Tampilan jeniskendaraan di monitor
- 4. Tampilan lokasi di monitor
- 5. Tampilan transaksi di monitor

### **2.5 Rancangan Input**

Dari perancangan tabel selanjutnya dibuat rancangan input yang digunakan untuk menambahkan data-data yang berhubungan dengan Pegolahan Manajemen Parkir Real Time Berbasis Web. Adapun rancangan input form yang meliputi:

### **2.5.1 Rancangan Form Input Login**

Rancangan form input login digunakan untuk mengisikan data login dan administrator . Rancangan form *input* login digambarkan pada gambar 2.3 berikut ini:

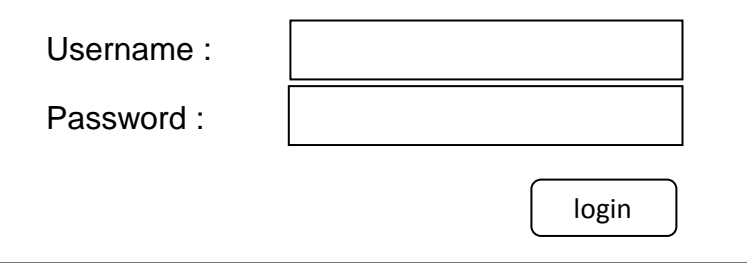

gambar 2.3 rancangan form Input login

## **2.5.2 Rancangan Form Input Petugas Pintu Masuk**

Rancangan form input petugas pintu masuk digunakan untuk mengisikan data pengguna jasa parkir . Rancangan form input petugas pintu masuk digambarkan pada gambar 2.4 berikut ini:

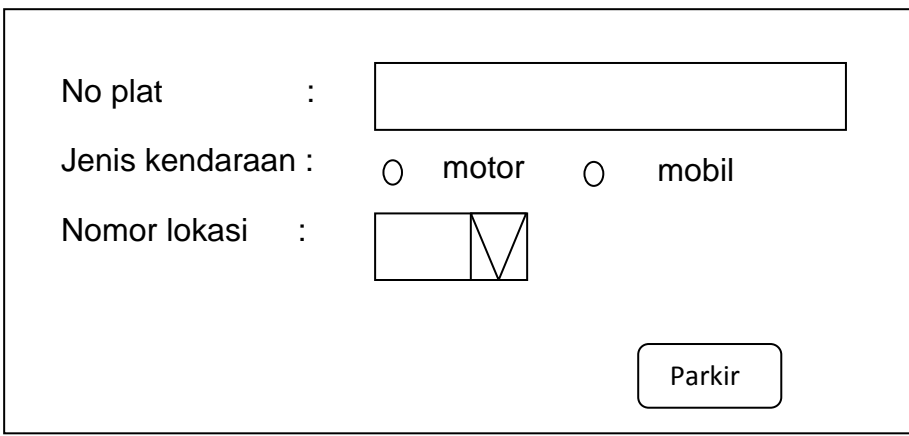

Gambar 2.4 rancangan form Input petugas pintu masuk

## **2.5.3 Rancangan Form Input Petugas Pintu Keluar**

Rancangan form input petugas pintu keluar digunakan untuk mengisikan data kendaraan yang keluar . Rancangan form input petugas pintu keluar digambarkan pada gambar 2.5 berikut ini:

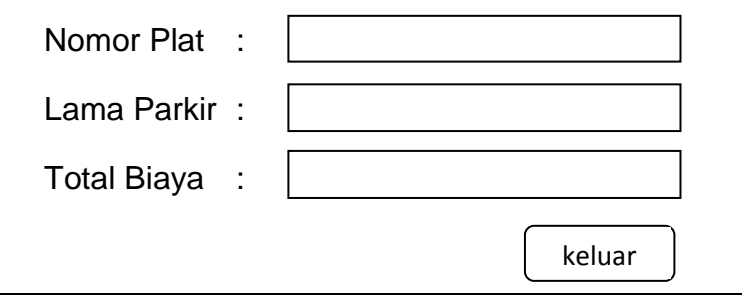

Gambar 2.5 rancangan form Input petugas pintu keluar

## **2.5.4 Rancangan Form Input Tambah Lokasi**

Rancangan form input tambah parkir digunakan untuk menambah data lokasi parkir . Rancangan form *input* tambah parkir digambarkan pada gambar 2.6 berikut ini:

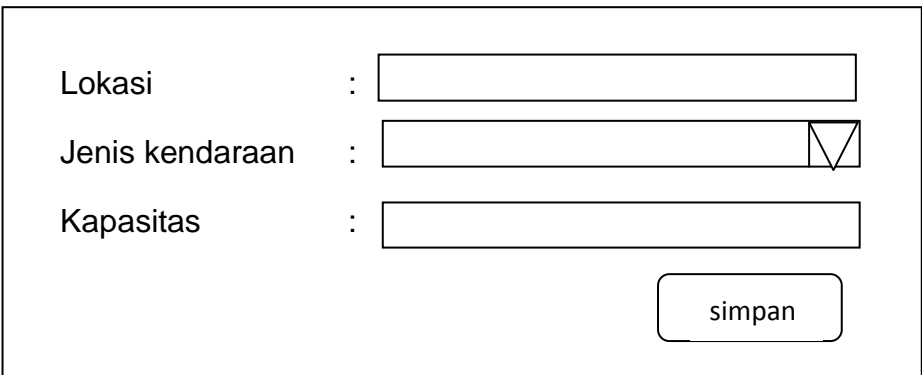

gambar 2.6 rancangan form input tambah lokasi

#### **2.5.5 Rancangan form input tambah petugas**

Rancangan form input tambah petugas digunakan untuk menambah petugas parkir. Rancangan form input tambah petugas digambarkan pada gambar 2.7 berikut:

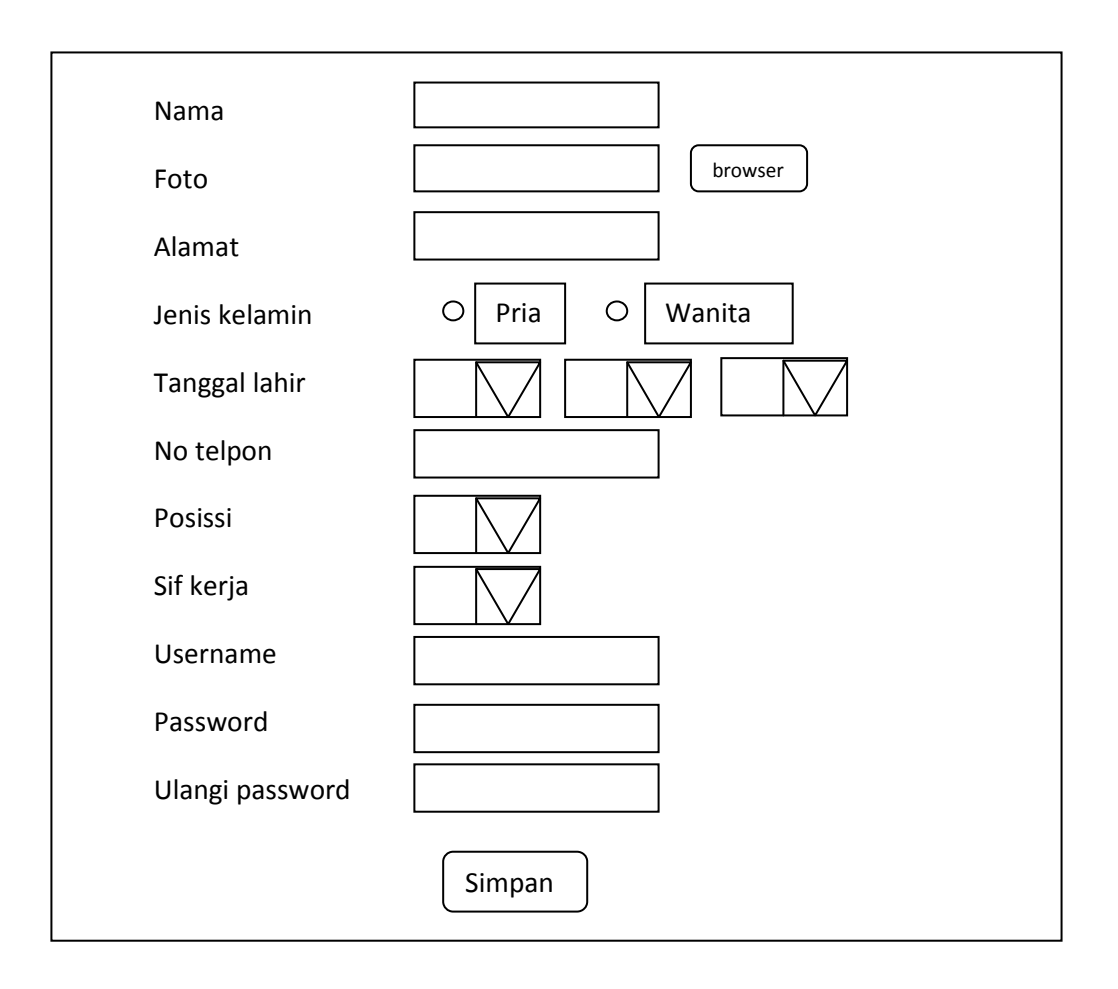

gambar 2.7 rancangan form input tambah petugas

## **2.5.6 Form Update Lokasi Parkir**

Rancangan form Update Lokasi Parkir digunakan untuk Mengubah Lokasi Parkir. Rancangan form update lokasi parkir digambarkan pada gambar 2.8 berikut:

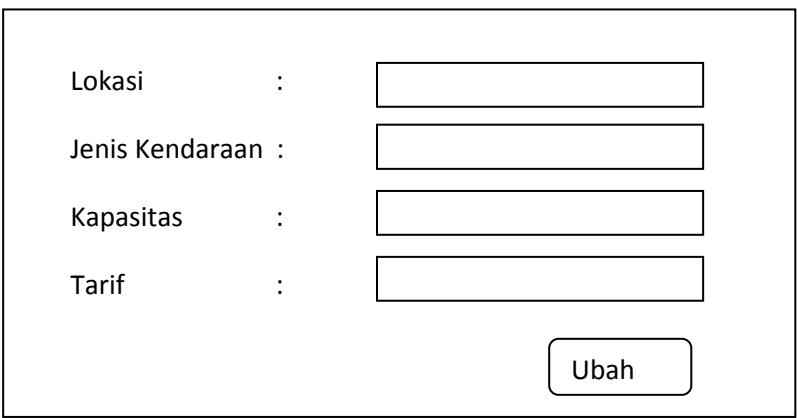

Gambar 2.8 rancangan update lokasi parkir

## **2.5.7 Form Update Petugas Parkir**

Rancangan form Update Petugas Parkir digunakan untuk Mengubah Data Petugas Parkir. Rancangan form update petugas parkir digambarkan pada gambar 2.9 berikut:

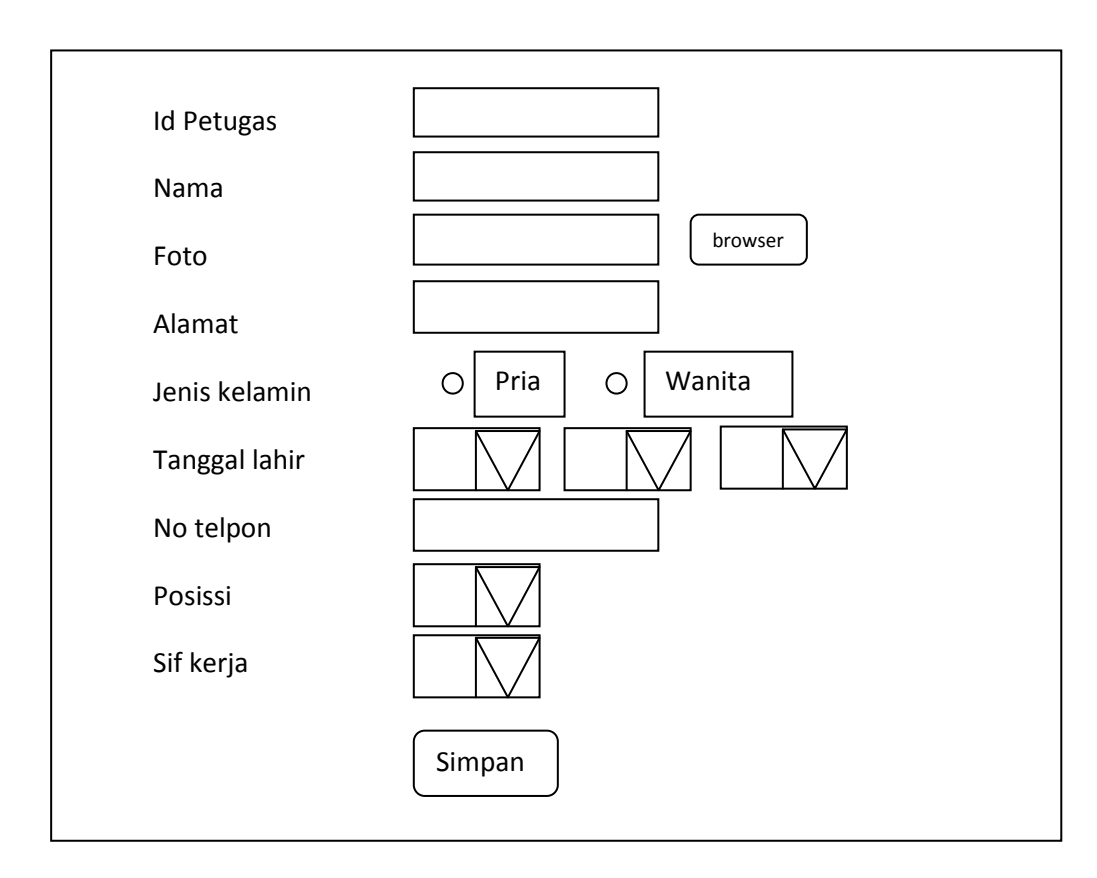

Gambar 2.9 rancangan update petugas parkir

## **2.6 Rancangan output**

Rancangan output digunakan sebagai desain dasar untuk membuat output dari Pengolahan Manajemen Parkir Real Time berbasis Web. Adapun rancangan *output* pada sistem ini meliputi :

# **2.6.1 Rancangan output lokasi parkir untuk petugas di monitor**

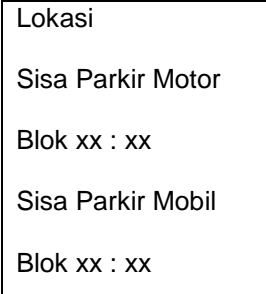

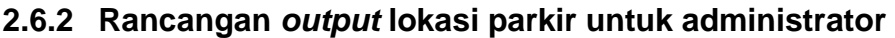

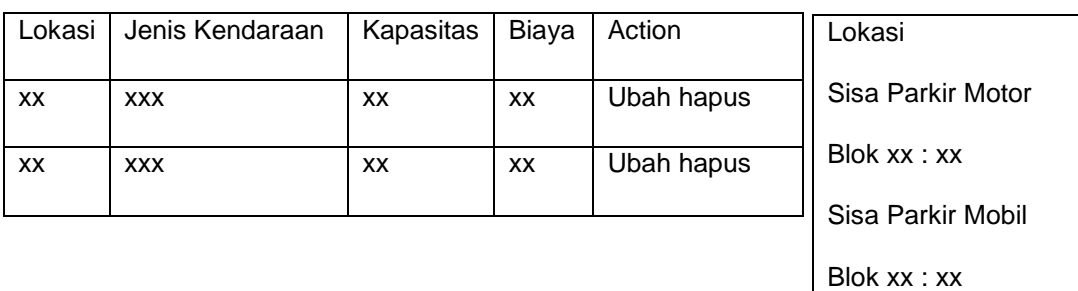

## **2.6.3 Rancangan output Laporan**

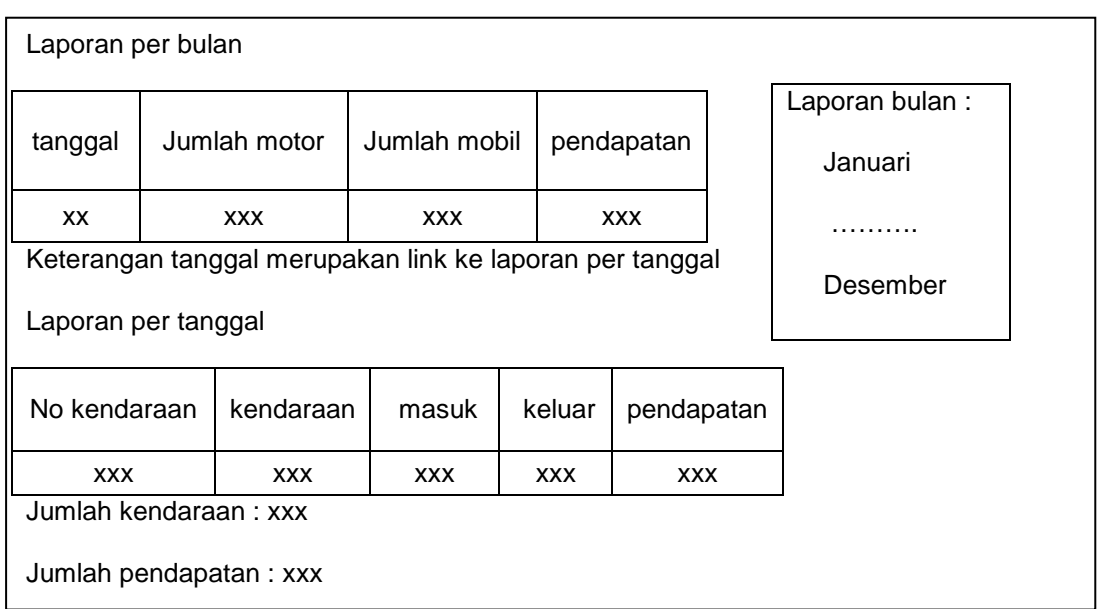

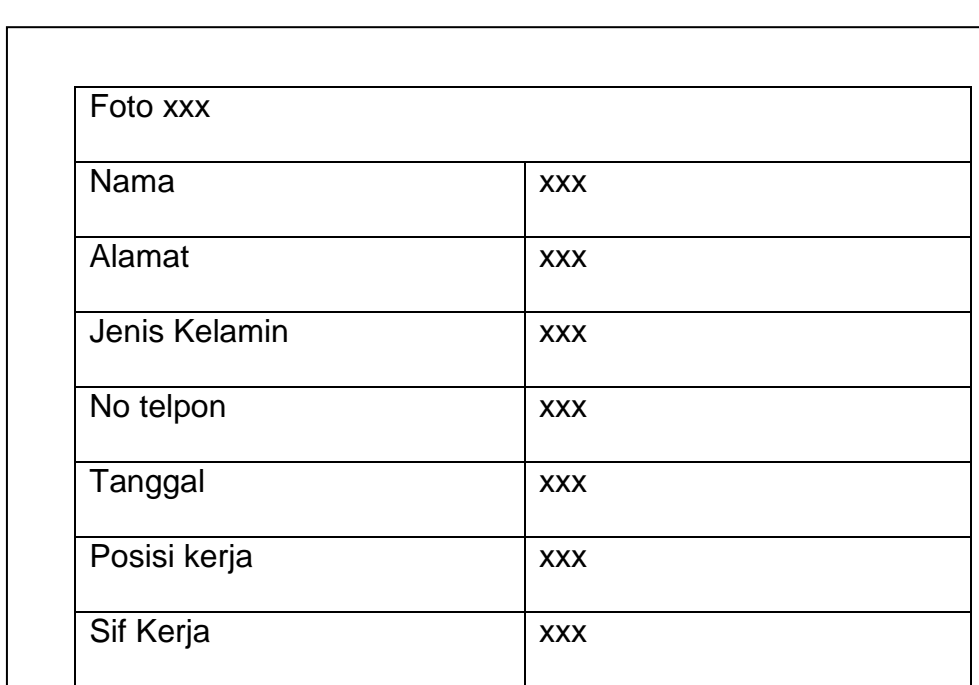

## **2.6.4 Rancangan output data pegawai di monitor**

Ubah hapus